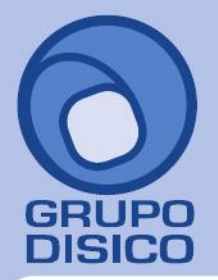

José Joaquín Arriaga No. 72 Altos Čolonia Obrera Delegación Cuauhtémoc C.P. 06800, México D.F. Tels: 5681-3077, 3097-5629

# **MÓDULO DE AGUINALDOS.**

### **OBJETIVOS:**

- Generar automáticamente a los trabajadores vigentes las unidades e importes para el pago del aguinaldo. El sistema calcula el pago de partes proporcionales en base al rango de fechas indicado y la última fecha de alta o reingreso del trabajador.
- Regenerar o recalcular conceptos de percepciones lo cual significa que si el concepto de nómina en cuestión fue calculado con anterioridad, ignora el cálculo anterior y deja el nuevo cálculo. Si no existe cálculo anterior simplemente incorpora el nuevo cálculo.
- Calcular el impuesto federal y sus exentos, con posibilidad de modificar percepciones y nuevamente calcular.
- Opción de capturar conceptos adicionales de percepciones o deducciones que se desee incluir en la Nómina.
- Imprimir la Nómina de aguinaldo y los recibos o cheques para pago.
- Acumular la Nómina de aguinaldo a los acumulados mensuales del año calendario.

**IMPORTANTE:** La generación del aguinaldo y el cálculo de impuestos se hacen sobre la misma nómina de aguinaldos, que tiene un formato idéntico al de nómina computadora.

### **REQUISITOS PREVIOS:**

• **Instalación de conceptos de aguinaldo**. Verificar la correcta instalación de los conceptos de Aguinaldo gravado (concepto 37) y Aguinaldo exento (concepto 38), que se encuentran en el menú **Variables** (menú V-C).

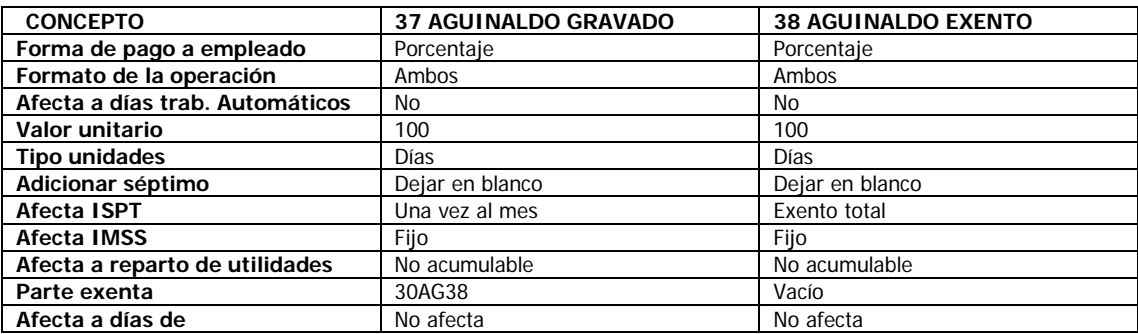

- Procesar y acumular al menos la primera nómina del mes de **DICIEMBRE** con **Tarifa MENSUAL**. Si se pudiera procesar una segunda o más estaría mejor.
- Cambiar a **Tarifa ANUAL** y opción de **Ajustar ISPT** anual sólo en aguinaldo (Menú Variables Indicaciones ISPT/IMSS – ISPT).

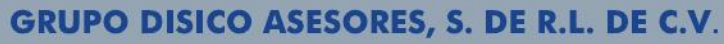

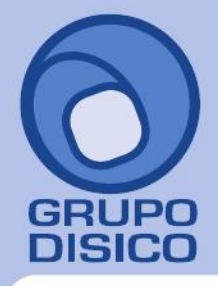

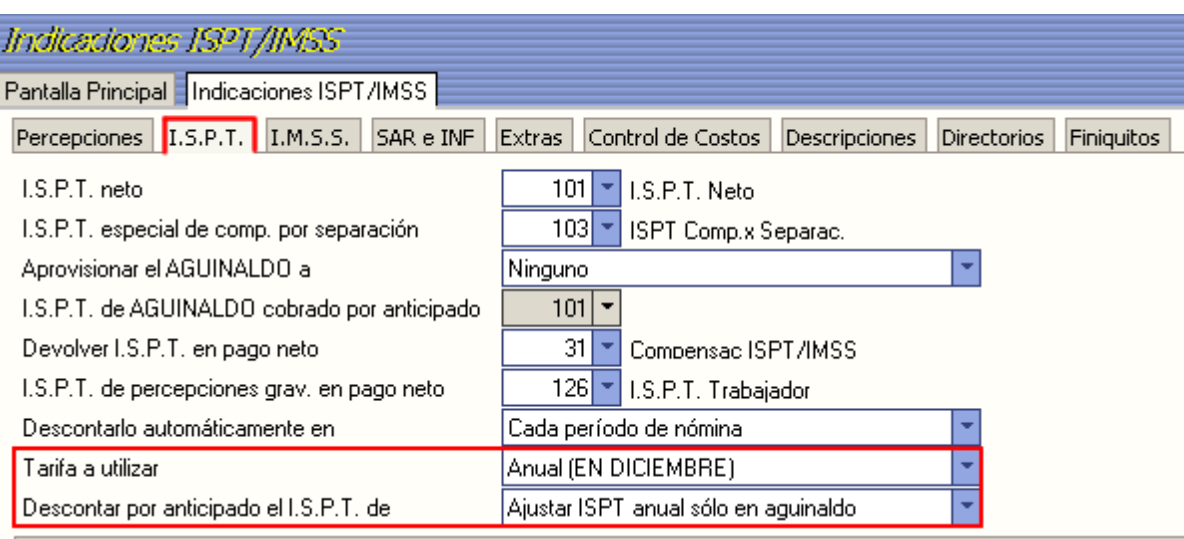

• Procesar y **acumular** la nómina de aguinaldo (con **Tarifa ANUAL**).

**Nota**: si antes de acumular el aguinado se requiere elaborar otro período de nómina: cambiar la instalación a **Tarifa MENSUAL** (Menú Variables – Indicaciones ISPT/IMSS – ISPT) y regresar al punto 1.

Procesar y **acumular** las nóminas de los períodos restantes del mes (con tarifa ANUAL).

**Nota:** aunque los impuestos se calculan con Tarifa ANUAL, son muy parecidos a la Tarifa MENSUAL ya que el ajuste anual quedó en el aguinaldo.

Después de la última nómina del año, en el menú de DECLARACIÓN ANUAL no deben de existir diferencias de ISPT ni a favor ni en contra de los trabajadores.

- Antes de procesar la primera nómina del año siguiente**: cambiar la instalación a Tarifa MENSUAL**  (Menú Variables – Indicaciones ISPT/IMSS – ISPT)**, para calcular los impuestos normales con Tarifa MENSUAL.**
- **Generación del Subsidio al empleo mensual aplicado (conc. 264)**. Si eligió aplicar la tarifa anual, genere para los meses de Enero a Noviembre el subsidio al empleo mensual aplicado. Lo anterior puede realizarlo en el menú Mensual en la opción de **Generar Subsidio al empleo mensual aplicado (conc. 264)** . Esto es muy importante ya que para el cálculo anual no hay recálculo de subsidio al empleo y se tomará como bueno el aplicado en cada uno de los meses.

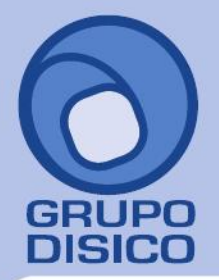

José Joaquín Arriaga No. 72 Altos Čolonia Obrera Delegación Cuauhtémoc C.P. 06800, México D.F. Tels: 5681-3077, 3097-5629

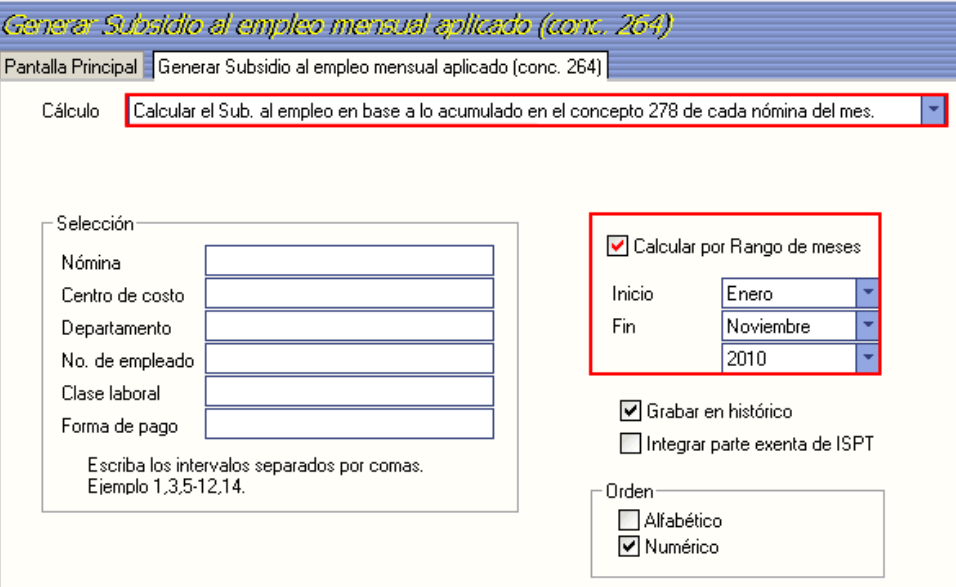

**IMPORTANTE:** Para finalizar año sin ISPT a favor o en contra, es conveniente que en el proceso de aguinaldos, o a más tardar en la nómina del último período del año, cambie la instalación para que en lugar de la tarifa mensual calcule con la tarifa anual. Véase **Indicaciones ISPT/IMSS**, en la "pestaña" de **ISPT**  (menú de V-I). Sólo cambie a tarifa anual si sus acumulados anuales son correctos.

### **CONSIDERACIONES DEL CÁLCULO:**

- Si el trabajador tiene fecha de baja lo ignora.
- Si la fecha de ingreso o último reingreso del trabajador es menor o igual a la fecha del rango inicial, le paga todos los días.
- Si el trabajador ingresó o reingresó durante el periodo determinado por el rango de fechas indicado le paga la parte proporcional que le corresponde, contabilizando los días a partir de la última fecha de reingreso o de ingreso, según sea el caso.

### **SECUENCIA DE OPERACIONES**

**Paso 1. Indicaciones del proceso.** Indique el período de proceso que va a utilizar para calcular el aguinaldo. Esto es necesario para iniciar con el proceso, no puede calcular el aguinaldo sin antes asignarle un período.

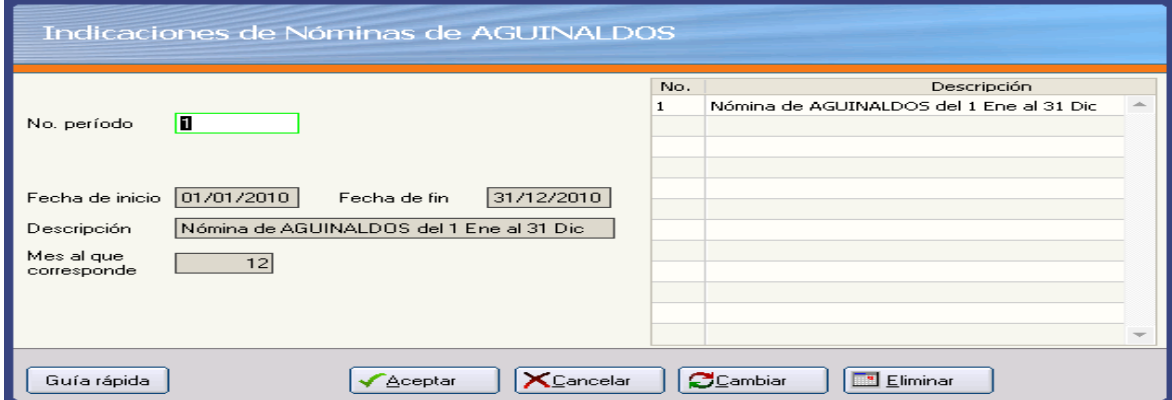

# www.disico.com.mx

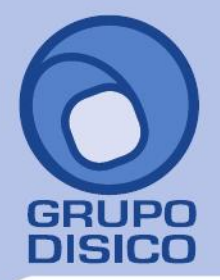

José Joaquín Arriaga No. 72 Altos Čolonia Obrera Delegación Cuauhtémoc C.P. 06800, México D.F. Tels: 5681-3077, 3097-5629

**No. Periodo**. Indique el número de período para el aguinaldo. Puede indicar el período de la nómina en proceso para identificar que en ese período se hizo el pago o el que considere conveniente.

**Fecha de inicio**. Fecha inicial del periodo. Puede indicar la fecha inicial del período en proceso o la que considere conveniente.

**Fecha de fin**. Fecha final del periodo. Puede indicar la fecha final del período en proceso o la que considere conveniente.

**Descripción**. Descripción del período de la nómina a elaborar. **Ejemplo**: Nomina de AGUINALDO del 1 al 15 Dic 2008.

**Mes al que corresponde**. Indique el mes en el que se acumularán los movimientos.

**Paso 2. Genera aguinaldos y nóminas especiales**. Calcule para cada trabajador, los días y el importe a pagar de aguinaldo, o la parte proporcional si ingresó o reingresó durante el año. Después de efectuar el cálculo, a todos los trabajadores vigentes se les habrá generado un registro en la prenómina de aguinaldo. SuperNÓMINA toma los días de aguinaldo registrados en el catálogo de empleados (campo Aguinaldo).

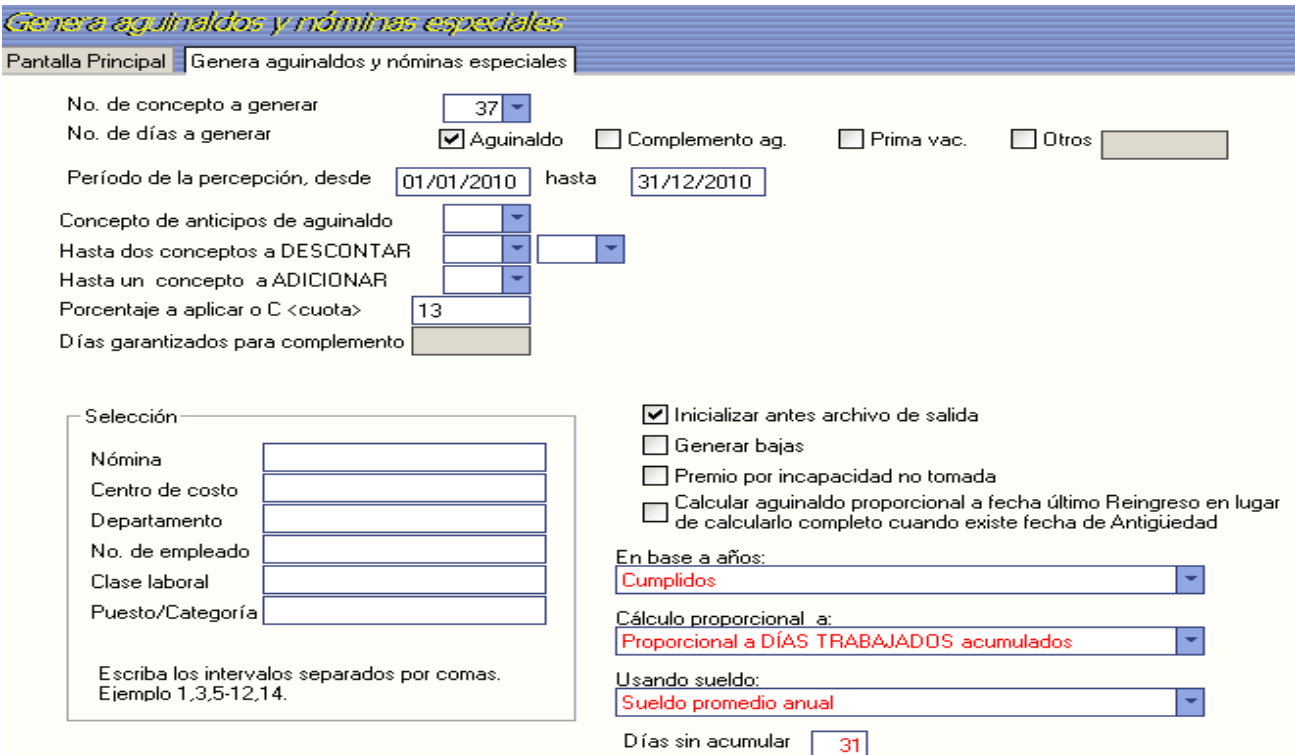

**Número de Concepto a generar.** Seleccione el concepto que se registró para el pago del aguinaldo.

**Número de Días a generar**. Seleccione el campo Aguinaldo.

**Periodo de la percepción, Desde.** Indique la fecha inicial del rango para calcular el total de días base para el pago del concepto indicado, en el formato día, mes y año. **Ejemplo**: 01/01/2009.

# www.disico.com.mx

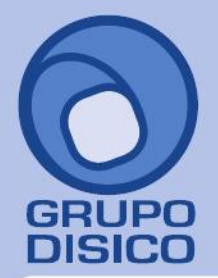

José Joaquín Arriaga No. 72 Altos Colonia Obrera Delegación Cuauhtémoc C.P. 06800, México D.F. Tels: 5681-3077, 3097-5629

**Periodo de la percepción, Hasta**. Indique la fecha de terminación del rango. En base a estas fechas se determina el número de días que se pagarán a un trabajador que laboró durante todo el período, o la parte proporcional si la fecha de alta o reingreso del trabajador ocurrió durante el período. Cuando el rango se indica desde el 01 de enero hasta el 31 de diciembre, el sistema consulta el año instalado para considerar 365 o 366 días. **Ejemplo**: 31/12/2009.

**Concepto de anticipos de aguinaldos.** En algunas empresas se utiliza entregar el aguinaldo en dos partes, si se realiza este procedimiento, entonces seleccione el concepto en el que se otorgó el anticipo para que se descuente del importe total del aguinaldo calculado.

**Hasta dos conceptos a DESCONTAR**. Seleccione hasta dos conceptos de deducción los cuales se restarán al aguinaldo calculado. **Ejemplo**: Préstamos, Fondo de ahorro.

**Hasta un concepto a ADICIONAR**. Seleccione un concepto que se generará a partir del importe del concepto antes calculado. Lo anterior puede ser utilizado como una gratificación o un complemento al aguinaldo. **Porcentaje a Aplicar o C <cuota>**. Indique el porcentaje para el cálculo del concepto a adicionar el cual se multiplicará por el importe obtenido en el cálculo del aguinaldo. **Ejemplo**; Importe del Aguinaldo = 2,250.00; Porcentaje de gratificación = 13; Concepto a adicionar = 2,250.00 x .13 = 292.50.

Si desea agregar una cuota al aguinaldo en lugar de calcularlo utilizando un porcentaje, indique el importe precedido por la letra "C". **Ejemplo**: C292.50.

**Selección**. El sistema permite filtrar o relacionar la información a través de los siguientes campos: Nómina, Centro de costo, Departamento, Número de empleado, Clase laboral, Puesto/Categoría; esto de acuerdo a intervalos separados por comas. **Ejemplo**: 1,3, 5-12,14.

**INICIALIZAR ANTES Archivo SALIDA**. Seleccione este campo para borrar el archivo de tal forma que sólo contenga los resultados de este cálculo. Desactívelo para conservar su contenido adicionando el concepto generado o sustituyéndolo por el nuevo cálculo si ya se había generado anteriormente.

**Generar Bajas**. Seleccione este campo si desea generar el aguinaldo sólo para los empleados dados de baja durante el ejercicio.

**Premio x Incapacidad no tomada**. Seleccione este campo si desea que se de un premio de 3 días a aquellos trabajadores que no tuvieron incapacidades ni faltas durante el rango indicado.

**En base a años**. Seleccione como desea obtener los días de aguinaldo de la tabla considerando la fecha final del rango y la clase laboral a la que pertenece el empleado. A continuación se muestra una tabla de ejemplo para ilustrar las opciones que se describen para un trabajador con fecha de alta del 04/03/2007 y una antigüedad al 31/12/2009 de 2 años 302 días.

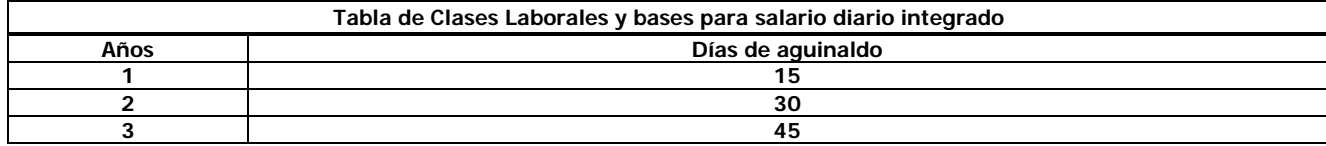

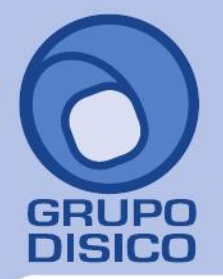

José Joaquín Arriaga No. 72 Altos Čolonia Obrera Delegación Cuauhtémoc C.P. 06800, México D.F. Tels: 5681-3077, 3097-5629

**Cumplidos**; toma los días correspondientes al último año cumplido. **Ejemplo**: Días que le corresponden = 30.

**Por cumplir**; toma los días del año por cumplir. **Ejemplo**: Días que le corresponden = 45.

**Proporcionales**; toma las partes proporcionales a los años cumplidos y por cumplir.

**Ejemplo**: En este caso, al trabajador le corresponde la parte proporcional a los 2 años que cumplió en el ejercicio y también por los 3 años que va a cumplir.

Días que le corresponden = 42.41

2 años = (30 / 365) \* 63 (diferencia en días entre la fecha en que cumple 2 años y el inicio del ejercicio  $(04/03/2009 - 01/01/2010) = 5.18$ 

3 años = (45 / 365) \* 302 (diferencia en días entre la fecha final del periodo y la fecha en que cumplió 2 años  $(31/12/2009 - 2204/03/2009) = 37.23$ 

**Cálculo proporcional a**. Seleccione de qué forma se va a calcular los días que servirán como base para el cálculo del aguinaldo.

• **Alta Trabajador contra periodo de Percepción**; Si la fecha de alta o último reingreso del trabajador es igual o previa a la de inicio del período los días a generar son completos. De otra forma, los días a generar son proporcionales a los días calendario existentes entre la fecha de alta y la de fin del rango. Este método otorga aguinaldo aún en faltas, permisos e incapacidades.

**NOTA**: Toma los días de aguinaldo del catálogo de empleados.

• **Proporcional a DÍAS TRABAJADOS Acumulados**; Toma como base los días laborados acumulados en el año y se calcula en forma proporcional a los días del período. **Ejemplo**: Días acumulados = 327.67; Días del período = 365; Días que le corresponden según antigüedad = 30; Días calculados =  $(30 / 365)$  \* 327.67 = 26.93.

**NOTA**: Los días acumulados son la suma de todos aquellos conceptos de percepciones que en el campo **Afecta a reparto de utilidades** de **Instalación de conceptos** (menú V-C) tengan seleccionada la opción **Ambos**.

• **Proporcional a DÍAS TRABAJADOS + Incap. Mater y Riesgos**; Toma como base los días laborados en el año más días de incapacidades por maternidad y riesgos de trabajo y se calcula en forma proporcional a los días del período.

**NOTA**: Cuando selecciona cálculo proporcional, SuperNÓMINA toma los días de aguinaldo de la tabla de clases laborales.

**Usando sueldo**. Seleccione el tipo de sueldo con el que se calculará el importe del aguinaldo.

**Días sin acumular**. Permite indicar los días que faltan por acumular en el ejercicio. SuperNÓMINA suma estos días a los días trabajados acumulados. **Ejemplo**: Si se tienen acumuladas las nóminas al 30/11/2009, entonces los días por acumular serían 31 que corresponden al mes de diciembre.

**NOTA**: Si desea aplicar cálculo proporcional a DÍAS TRABAJADOS, indique el número de días sin acumular para que el cálculo sea más exacto.

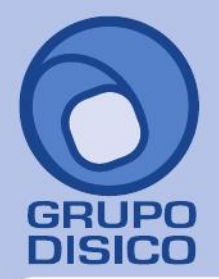

José Joaquín Arriaga No. 72 Altos Čolonia Obrera Delegación Cuauhtémoc C.P. 06800, México D.F. Tels: 5681-3077, 3097-5629

**Paso 3. Captura de prenómina de aguinaldos**. Modifique si desea los resultados del cálculo del aguinaldo pudiendo añadir y/o eliminar los movimientos que complementen el cálculo realizado.

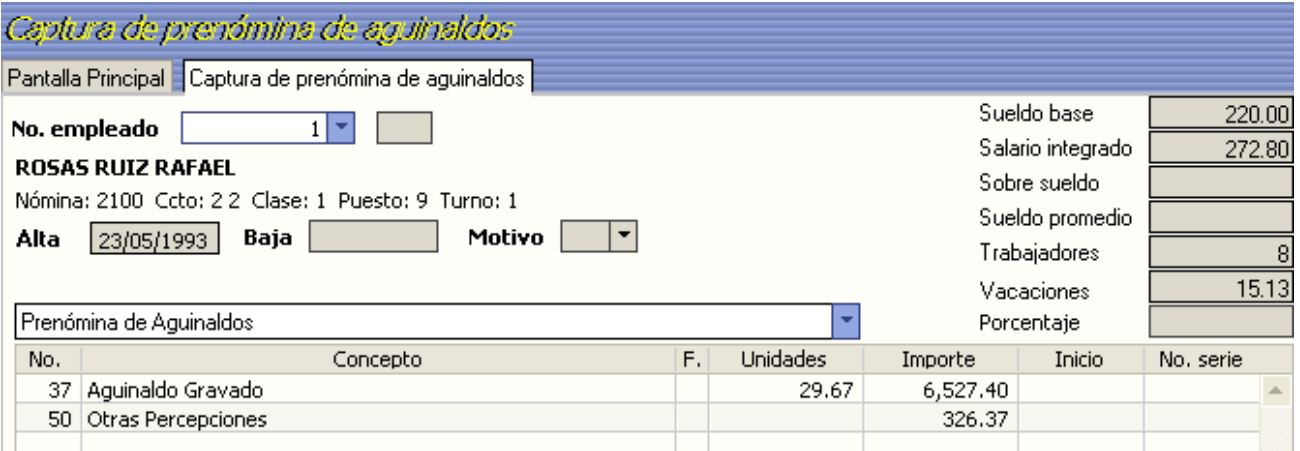

**Ejemplo**: Según los datos mostrados en el paso 2 se hace la siguiente operación para calcular el importe del aguinaldo y del concepto a adicionar para este trabajador:

Días de aguinaldo = 30; Días del ejercicio = 365; Días acumulados = 331; Importe acumulado = 72,820.00

Sueldo promedio anual = (72.820.00 / 331.00) = 220.00

Importe = 29.67 \* 220.00 = 6,527.40

Otras percepciones = 6,527.40 \* 5% = 326.37

**Paso 4. Verificador de prenómina de aguinaldo**. Imprima los resultados del cálculo realizado y las modificaciones efectuadas para verificar que todo está correcto. En caso de requerir hacer cambios en los movimientos, efectúelos utilizando la opción anterior.

**Paso 5. Cálculo de Nómina de Aguinaldo**. Una vez validada la información, se efectúa el cálculo de la nómina generando los importes que por concepto de impuestos habrán de aplicarse, separando la parte exenta dependiendo de la configuración efectuada del concepto (menú V-C).

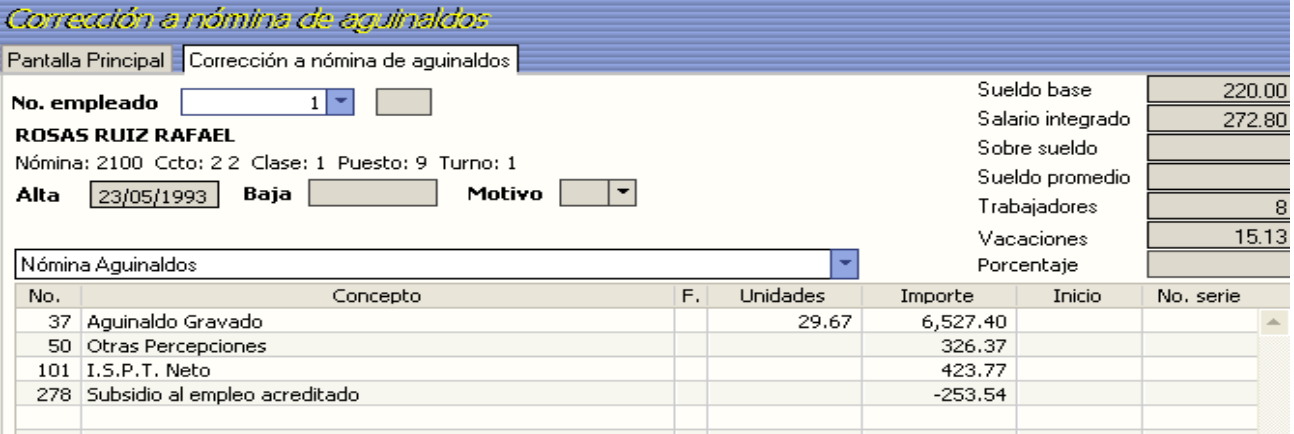

www.disico.com.mx

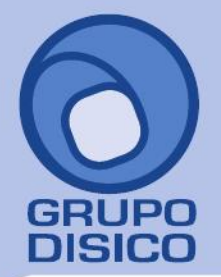

José Joaquín Arriaga No. 72 Altos Čolonia Obrera Delegación Cuauhtémoc C.P. 06800, México D.F. Tels: 5681-3077, 3097-5629

**NOTA**: Se exentan hasta 30 días del salario mínimo general de la zona (Art. 109 Fracc. XI Ley ISR).

**Paso 6. Corrección a nómina de aguinaldos**. Modifique directamente los resultados obtenidos sin efectuar de nuevo el cálculo de la nómina. Si modifica la información utilizando esta opción y ejecuta de nuevo el cálculo de nómina se perderán las modificaciones.

**Paso 7. Relación de nómina de aguinaldo.** Imprima los resultados del cálculo anterior y corrobore que los resultados son los adecuados, En caso de requerir efectuar modificaciones, efectúelas en **Captura de prenómina de aguinaldos** y ejecute de nuevo la opción **Cálculo de nómina de aguinaldos** o hágalo directamente en la opción anterior.

**Paso 8. Recibos/Cheques/Vales bonos de aguinaldo.** Imprima los comprobantes de pago correspondientes al pago de aguinaldos utilizando los formatos existentes.

**Paso 9. Respaldo de información.** Efectúe un respaldo de la nómina en proceso antes de hacer la acumulación, con la finalidad de tener una base en caso de que, a pesar de haber revisado una y otra vez el cálculo, pudiera surgir posteriormente algún detalle.

**Paso 10. Acumulaciones al mes**. Una vez efectuados los procesos anteriores, proceda a acumular la nómina a los acumulados mensuales e histórico

**Paso 11. Póliza de nómina de aguinaldo.** Genere los asientos contables correspondientes a los movimientos resultantes del cálculo del aguinaldo y expórtela a su sistema contable de manera rápida y fácil.

**Paso 12. Limpia de repetitivos.** Ejecute esta opción si incluyó en la nómina de aguinaldos algunos conceptos que normalmente se calculan como repetitivos y manejan saldo (préstamos, fondo de ahorro, entre otros).

**Paso 13. Disquete/Listado de netos a pagar.** Genere un archivo y grábelo en el dispositivo de almacenamiento que desee para posteriormente enviarlo al banco en el que se efectuará el pago correspondiente a los trabajadores.